# HD-MD8X8-4KZ-E, HD-MD8X4-4KZ-E, and HD-MD4X4-4KZ-E Quick Start

### 4K60 4:4:4 HDR AV Switchers

### The Crestron® [HD-MD8X8-4KZ-E](https://www.crestron.com/model/6511310), [HD-MD8X4-4KZ-E](https://www.crestron.com/model/6511309), and

[HD-MD4X4-4KZ-E](https://www.crestron.com/model/6511308) AV switchers support 4K60 4:4:4 and HDR video. The HD-MD8X8-4KZ-E includes eight HDMI® inputs and eight HDMI outputs. The HD-MD8X4-4KZ-E includes eight HDMI inputs and four HDMI outputs. The HD-MD4X4-4KZ-E includes four HDMI inputs and four HDMI outputs.

# In the Box

1 HD-MD8X8-4KZ-E, HD-MD8X4-4KZ-E, or HD-MD4X4-4KZ-E AV Switcher

#### Additional Items

- 2 Bracket, Rack Mount, 1 RU (2032122)
- 2 Connector, 5-Pin (2003577)

### HD-MD8X8-4KZ-E and HD-MD8X4-4KZ-E Only

- 1 Power Pack, 24 VDC, 2.5 A, 100-240 VAC (2045873)
- 1 Power Cord, 5 ft 10 in. (1.78 m) (2042043)

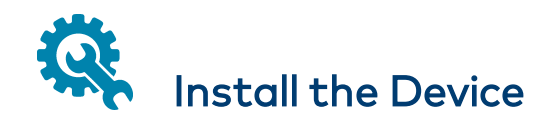

The device occupies 1 RU of rack space in a 19-inch EIA equipment rack.

WARNING: To prevent bodily injury when mounting or servicing the unit in a rack:

- When mounting the unit into a partially filled rack, load the rack from the bottom to the top with the heaviest component at the bottom of the rack.
- If the rack is provided with stabilizing devices, install the stabilizers before mounting or servicing the unit in the rack.

NOTE: Observe the following rack mount installation guidelines:

- Elevated Operating Ambient Temperature: If installed in a closed or multi-unit rack assembly, the operating ambient temperature of the rack environment may be greater than room ambient temperature. Therefore, consideration should be given to installing the equipment in an environment compatible with the maximum ambient temperature (Tma) specified by the manufacturer.
- Reduced Airflow: Installation of the equipment in a rack should be such that the amount of airflow required for safe operation of the equipment is not compromised.
- Mechanical Loading: Mounting of the equipment in the rack should be such that a hazardous condition is not achieved due to uneven mechanical loading.
- Circuit Overloading: Consideration should be given to the connection of the equipment to the supply circuit and the effect that overloading of the circuits might have on overcurrent protection and supply wiring. Appropriate consideration of equipment nameplate ratings should be used when addressing this concern.

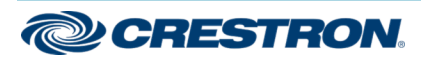

# HD-MD8X8-4KZ-E, HD-MD8X4-4KZ-E, and HD-MD4X4-4KZ-E Quick Start

# 4K60 4:4:4 HDR AV Switchers

• Reliable Earthing: Reliable earthing of rack-mounted equipment should be maintained. Particular attention should be given to supply connections other than direct connections to the branch circuit (for example, use of power strips).

To mount the device into a rack:

- 1. Using a #2 Phillips screwdriver, remove the three chassis screws located on the left or right side of the device and positioned closest to the front panel.
- 2. Position one of the included rack mount brackets so that the holes align with the chassis holes vacated in step 1.
- 3. Using the screws removed in step 1, attach the rack mount bracket to the device.
- 4. Repeat steps 1 through 3 to attach the remaining rack mount bracket to the other side of the device.
- 5. Mount the device into the rack using four rack mount screws (two screws per bracket, not included).

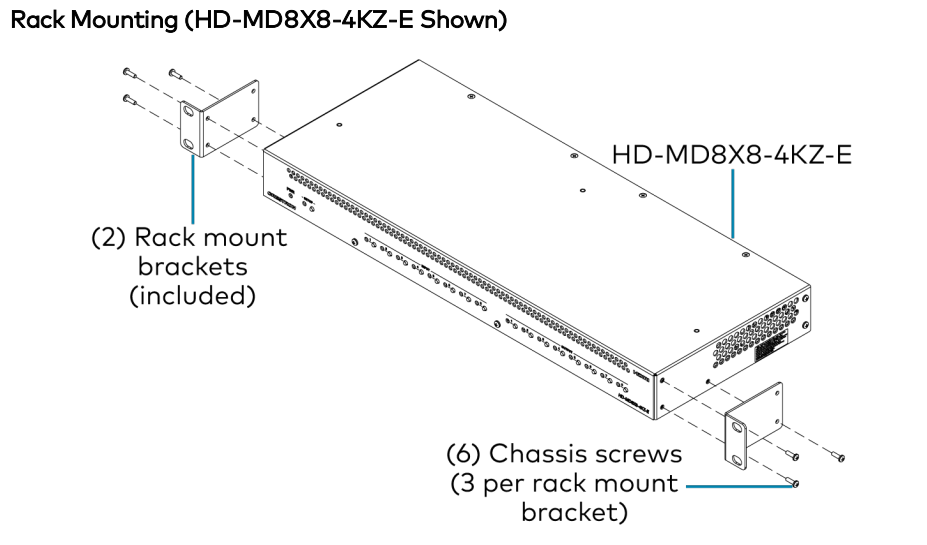

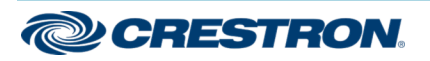

The front panel of the HD-MD8X8-4KZ-E is shown below.

#### Front Panel (HD-MD8X8-4KZ-E Shown)

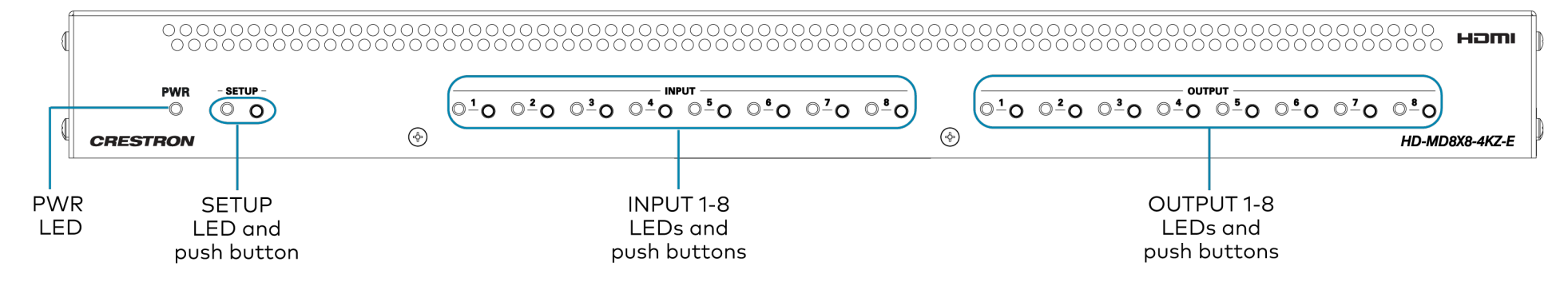

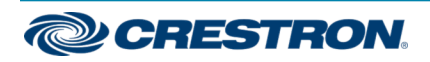

# Connect the Device

Connect the rear panel of the device as required for the application.

HD-MD8X8-4KZ-E and HD-MD8X4-4KZ-E Rear Panel Connections (HD-MD8X8-4KZ-E Shown)

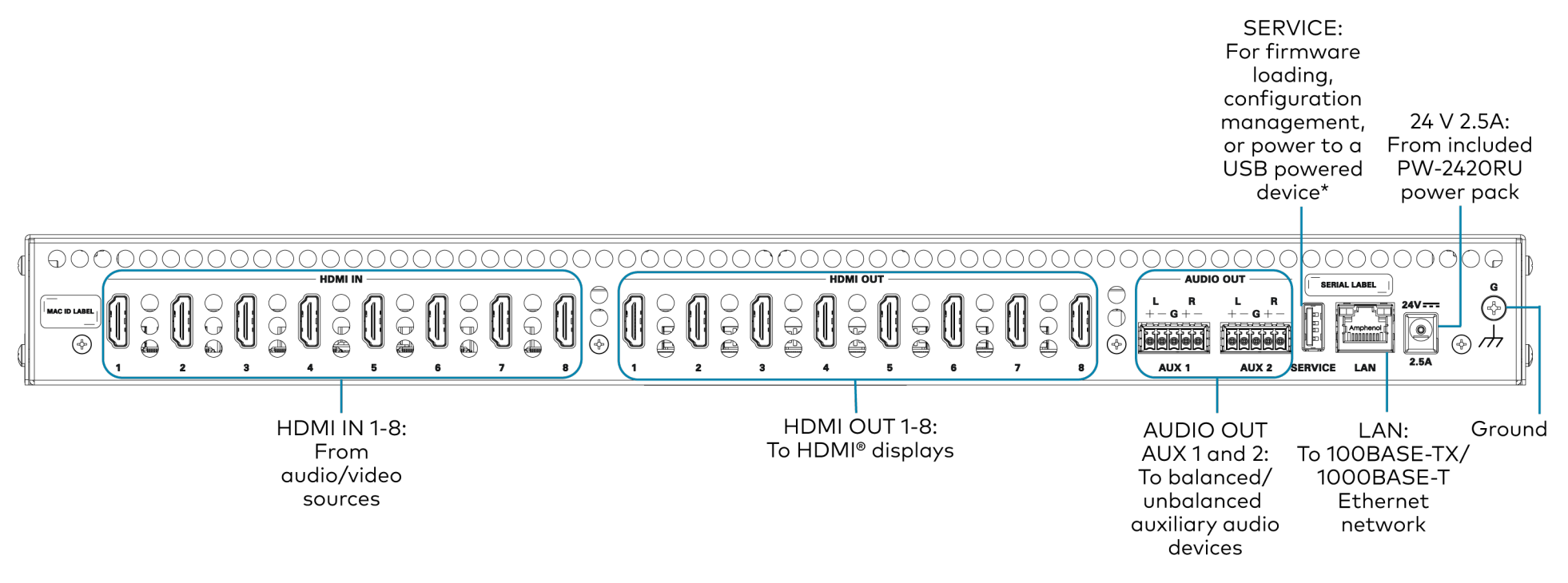

\*The SERVICE port can provide up to 5 V 500 mA power to a USB powered device.

The SERVICE port is disabled by default. For all functionality with the exception of providing power to a USB powered device, the SERVICE port must be enabled in order to be operational.

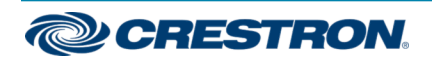

# HD-MD8X8-4KZ-E, HD-MD8X4-4KZ-E, and HD-MD4X4-4KZ-E Quick Start

### 4K60 4:4:4 HDR AV Switchers

HD-MD4X4-4KZ-E Rear Panel Connections

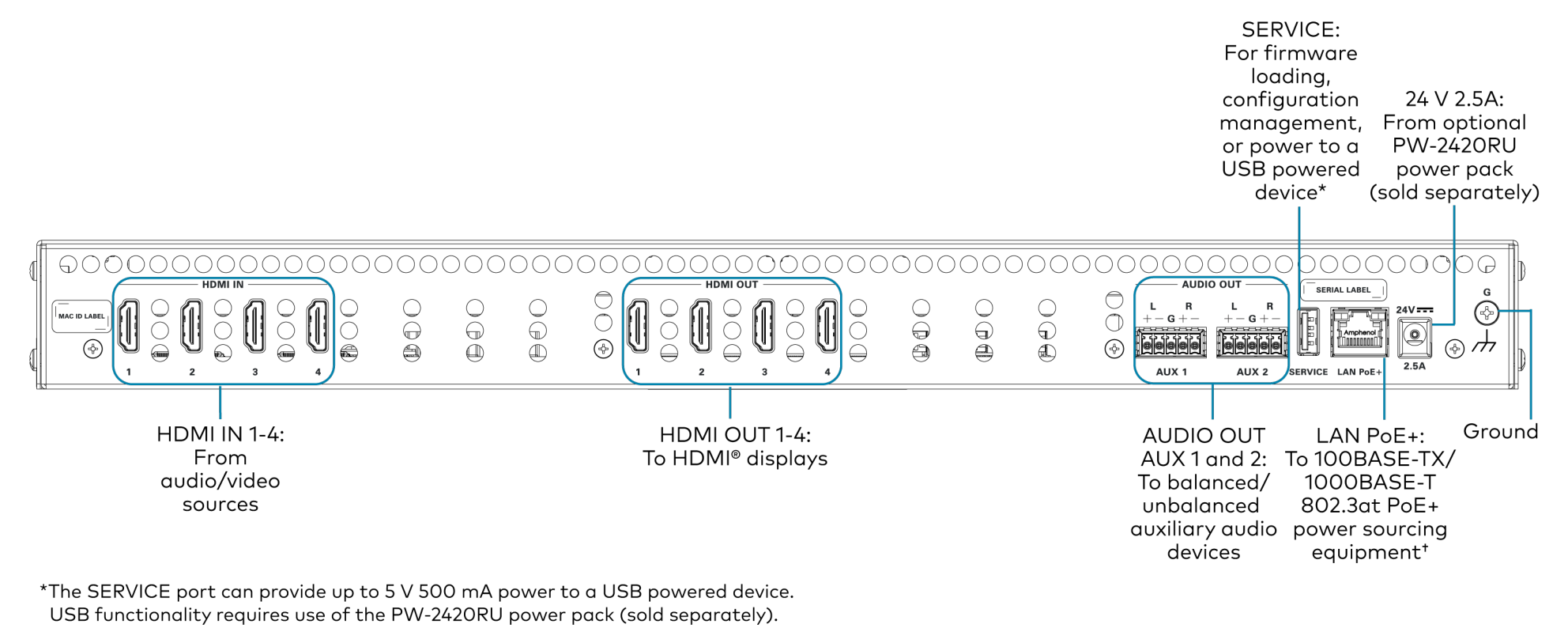

The SERVICE port is disabled by default. For all functionality with the exception of providing power to a USB powered device, the SERVICE port must be enabled in order to be operational.

\*The LAN PoE+ port is a PoE+ PD (powered device) port. In order for the port to receive PoE+, it must be connected to a PoE+ PSE (power sourcing equipment) port of a PoE+ switch. Wiring that connects to a PoE+ PSE port is designed for intrabuilding use only.

To comply with the European Directive (CE), it is recommended that high-quality solid-core CAT5e (or higher) shielded twisted pair (STP) cable be used.

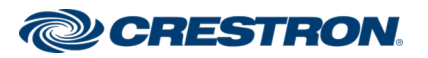

The AUDIO OUT connectors (AUX 1 and AUX 2) use a 5-pin terminal block for balanced or unbalanced analog audio output.

#### AUDIO OUT Connector

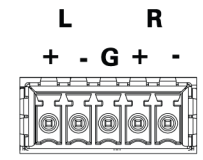

Refer to the following table and diagrams for analog audio output pin assignments and connection information.

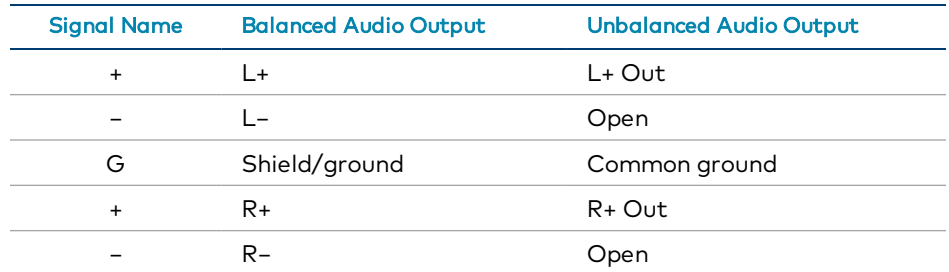

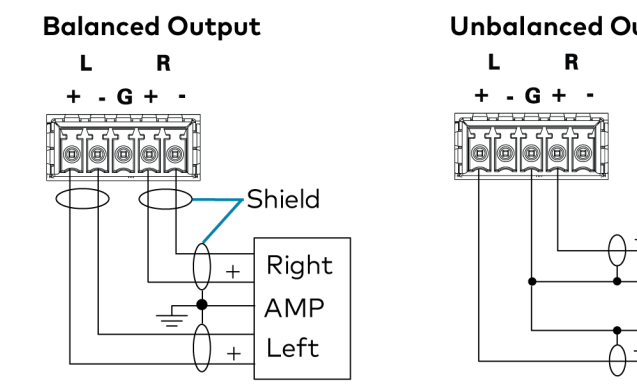

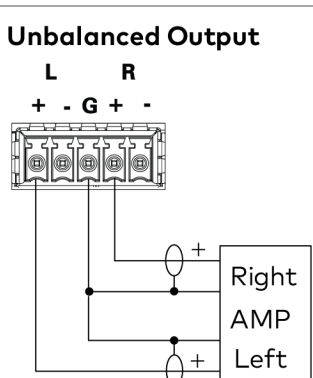

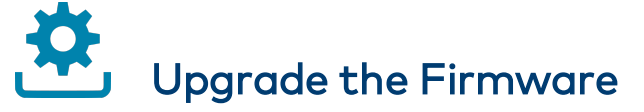

Before using the device, upgrade the firmware. The latest firmware can be downloaded from the [HD-MD8X8-4KZ-E,](https://www.crestron.com/model/6511310) [HD-MD8X4-4KZ-E,](https://www.crestron.com/model/6511309) or [HD-MD4X4-4KZ-E](https://www.crestron.com/model/6511308) product page on the Crestron website [\(www.crestron.com](http://www.crestron.com/)).

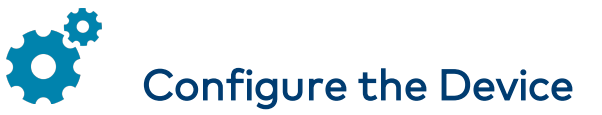

Configure the device using the web interface. To access the web interface, open a web browser and then go to the IP address of the device.

If no account has been created, create an account by entering a user name and password. After an account is created, log in to the web interface by entering the user name and password.

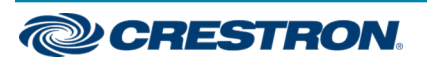

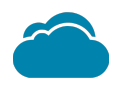

# Connect to the Cloud

The XiO Cloud® service allows supported Crestron devices across an enterprise to be managed and configured from one central and secure location in the cloud. Supported devices are preconfigured to connect to the service. Use of the service requires a registered XiO Cloud account.

To connect the device to the XiO Cloud service:

- 1. Record the MAC address and serial number that are labeled on the shipping box or rear panel of the device. The MAC address and serial number are required in order to add the device to the XiO Cloud environment.
- 2. Do either of the following:
	- If you have an XiO Cloud account, go to [https://portal.crestron.io](https://portal.crestron.io/) to access the XiO Cloud service.
	- If you do not have an XiO Cloud account, go to [www.crestron.com/xiocloud](http://www.crestron.com/xiocloud) to register for an account.

For detailed information about using the XiO Cloud service, refer to the XiO Cloud Provisioning and [Management](https://p.widencdn.net/opd8op/mg_ug_crestron_xio_cloud_service) Service User Guide (Doc. 8214).

# **ED** Observe the LED Indicators

Refer to the following table for information about the LED indicators on the device.

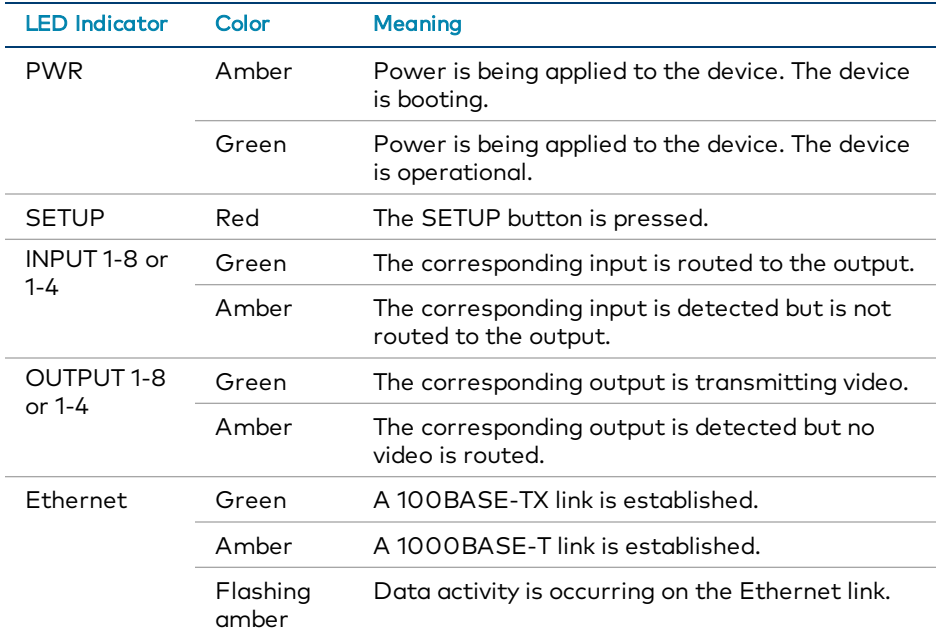

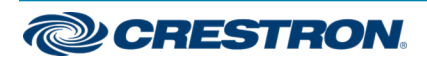

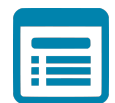

# Visit the Product Page

Scan the QR code to visit the product page.

#### HD-MD8X8-4KZ-E

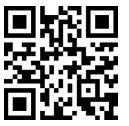

[www.crestron.com/model/6511310](https://www.crestron.com/model/6511310)

HD-MD8X4-4KZ-E

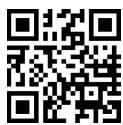

[www.crestron.com/model/6511309](https://www.crestron.com/model/6511309)

HD-MD4X4-4KZ-E

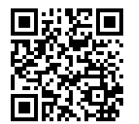

[www.crestron.com/model/6511308](https://www.crestron.com/model/6511308)

### Additional Information

Original Instructions

The U.S. English version of this document is the original instructions. All other languages are a translation of the original instructions.

Regulatory Model: M201946002, M201946003

Crestron product development software is licensed to Crestron dealers and Crestron Service Providers (CSPs) under a limited nonexclusive, nontransferable Software Development Tools License Agreement. Crestron product operating system software is licensed to Crestron dealers, CSPs, and end-users under a separate End-User License Agreement. Both of these Agreements can be found on the Crestron website at [www.crestron.com/legal/software\\_license\\_agreement](https://www.crestron.com/legal/software-license-agreement).

The product warranty can be found at [www.crestron.com/warranty](https://www.crestron.com/warranty).

The specific patents that cover Crestron products are listed at [www.crestron.com/legal/patents](https://www.crestron.com/legal/patents).

Certain Crestron products contain open source software. For specific information, visit [www.crestron.com/opensource.](https://www.crestron.com/legal/open-source-software)

Crestron, the Crestron logo, and XiO Cloud are either trademarks or registered trademarks of Crestron Electronics, Inc. in the United States and/or other countries. HDMI and the HDMI logo are either trademarks or registered trademarks of HDMI Licensing LLC in the United States and/or other countries. Other trademarks, registered trademarks, and trade names may be used in this document to refer to either the entities claiming the marks and names or their products. Crestron disclaims any proprietary interest in the marks and names of others. Crestron is not responsible for errors in typography or photography.

### HOMI

©2020 Crestron Electronics, Inc. Doc. 8769A 10/27/20

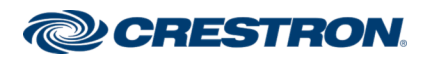